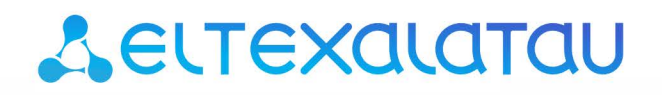

Комплексные решения для построения сетей

# Беспроводная точка доступа WOP-2ac

Руководство по эксплуатации

Версия ПО 1.19.3

IP-адрес: 192.168.1.10 Username: admin Password: password

## Содержание

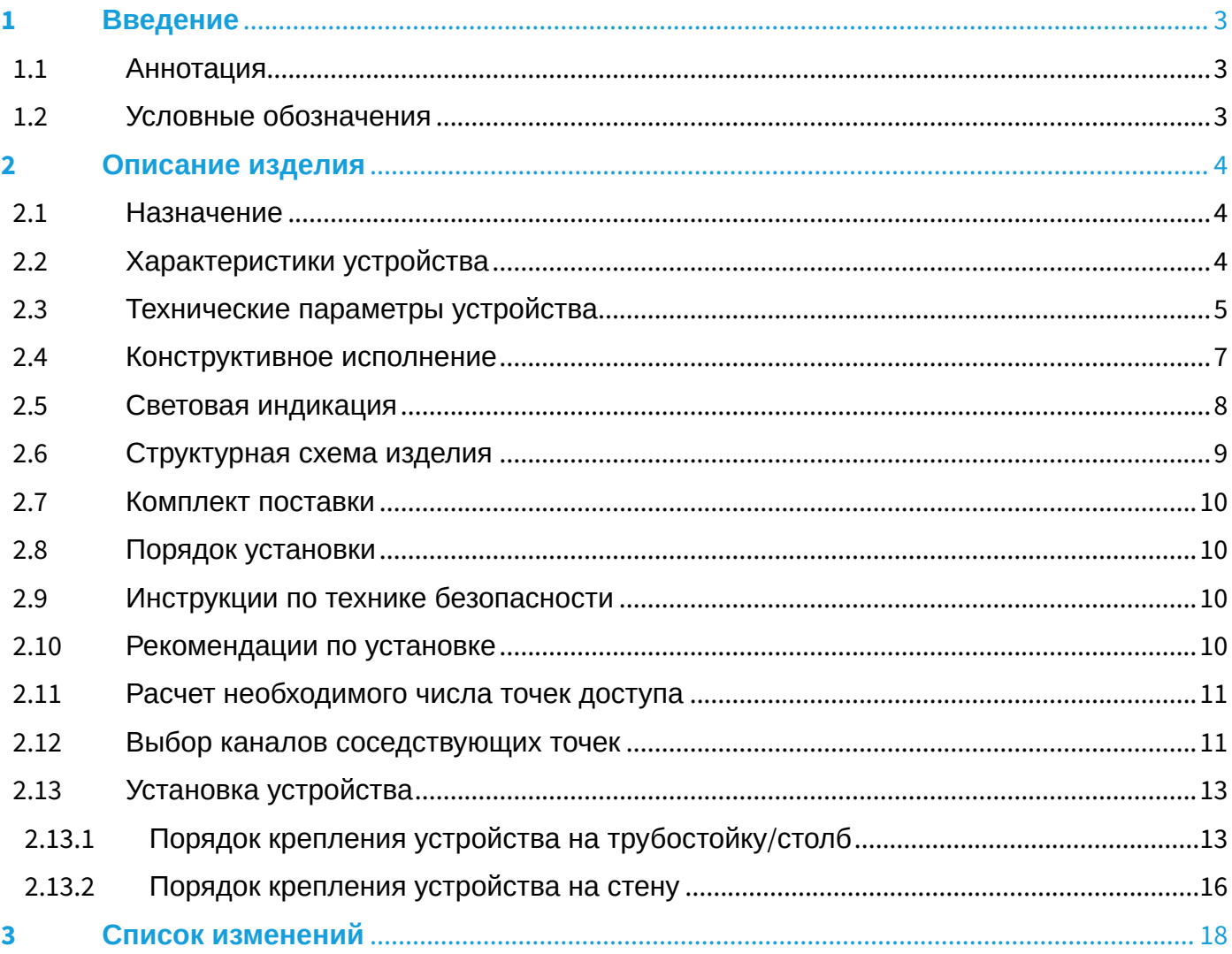

## <span id="page-2-0"></span>1 Введение

## <span id="page-2-1"></span>1.1 Аннотация

Современные тенденции развития связи диктуют операторам необходимость поиска наиболее оптимальных технологий, позволяющих удовлетворить стремительно возрастающие потребности абонентов, сохраняя при этом преемственность бизнес-процессов, гибкость развития и сокращение затрат на предоставление различных сервисов. Беспроводные технологии все больше набирают обороты и к данному моменту в короткое время прошли огромный путь от нестабильных низкоскоростных сетей связи малого радиуса до сетей ШПД, сопоставимых по скорости с проводными сетями с высокими критериями к качеству предоставления услуг.

Устройство WOP-2ас является точкой доступа Wi-Fi Enterprise класса. Конструкция устройства имеет герметичный корпус, который позволит использовать точку доступа вне помещений в различных климатических условиях, при температурах от -40 до +65 градусов.

В настоящем руководстве по эксплуатации изложены назначение, основные технические характеристики, конструктивное исполнение, порядок установки, правила безопасной эксплуатации устройства и рекомендации по установке беспроводной точки доступа WOP-2ac.

## <span id="page-2-2"></span>1.2 Условные обозначения

#### Примечания и предупреждения

Ø Примечания содержат важную информацию, советы или рекомендации по использованию и настройке устройства.

Предупреждения информируют пользователя о ситуациях, которые могут нанести вред A устройству или человеку, привести к некорректной работе устройства или потере данных.

# <span id="page-3-0"></span>2 Описание изделия

## <span id="page-3-1"></span>2.1 Назначение

Для возможности предоставления доступа пользователей к высокоскоростной, безопасной беспроводной сети разработана беспроводная точка доступа WOP-2ac (далее «устройство»).

WOP-2ac обеспечивает высокоскоростную и безопасную беспроводную сеть, которая сочетает в себе множество возможностей и сервисов, необходимых для комфортного доступа пользователей в местах с большим скоплением людей. Устройство обеспечивает подключение до 70 пользователей. WOP-2ac используется для организации беспроводной сети в различных климатических условиях - в широком диапазоне рабочих температур и высокой влажности (парки, заводы, стадионы, т.д.), а также является идеальной платформой для организации связи в коттеджных поселках и удаленных населенных пунктах.

Питание точки доступа осуществляется по технологии РоЕ+.

## <span id="page-3-2"></span>2.2 Характеристики устройства

#### Интерфейсы:

- 1 порт Ethernet 10/100/1000 Base-T (RJ-45, опционально):
- 1 порт 100/1000Base-X (SFP представлен в отдельной модификации, уточняйте при заказе);
- 4 разъема N типа (female) для подключения внешних антенн (Omni, секторная, панельная и т.д.).

#### Функции:

#### Возможности WLAN:

- Поддержка стандартов IEEE 802.11a/b/g/n/ac;
- Агрегация данных, включая A-MPDU (Tx /Rx) и A-MSDU (Rx):
- Приоритеты и планирование пакетов на основе WMM;
- Динамический выбор частоты (DFS):
- Поддержка скрытого SSID;
- 32 виртуальные точки доступа;
- Обнаружение сторонних точек доступа:
- Поддержка APSD;
- Поддержка WDS
- Поддержка MESH.

#### Сетевые функции:

- Автоматическое согласование скорости, дуплексного режима и переключения между режимами MDI и MDI-X:
- Поддержка VLAN;
- Поддержка аутентификации 802.1Х:
- DHCP-клиент:
- Поддержка LLDP;
- Поддержка ACL;
- Поддержка IPv6;
- Поддержка GRE.

#### Работа в режиме кластера:

- Организация кластера емкостью до 64 точек доступа;
- Балансировка нагрузки между точками доступа;
- Автоматическая синхронизация конфигураций точек доступа в кластере;
- Single Management IP единый адрес для управления точками доступа в кластере;
- Автоматическое распределение частотных каналов между точками доступа;
- Автоматическое распределение уровня излучаемой мощности между точками доступа.

#### Функции QoS

- Приоритет и планирование пакетов на основе профилей;
- Ограничение пропускной способности для каждого SSID;
- Изменение параметров WMM для каждого радио интерфейса.

#### Безопасность

- E-mail информирование о системных событиях;
- Централизованная авторизация через RADIUS-сервер (WPA Enterprise);
- Шифрование данных WPA/WPA2;
- Поддержка Captive Portal:
- Поддержка Internet Protocol Security (IPsec);
- Поддержка WIDS/WIPS.

## <span id="page-4-0"></span>2.3 Технические параметры устройства

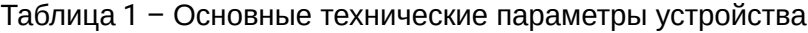

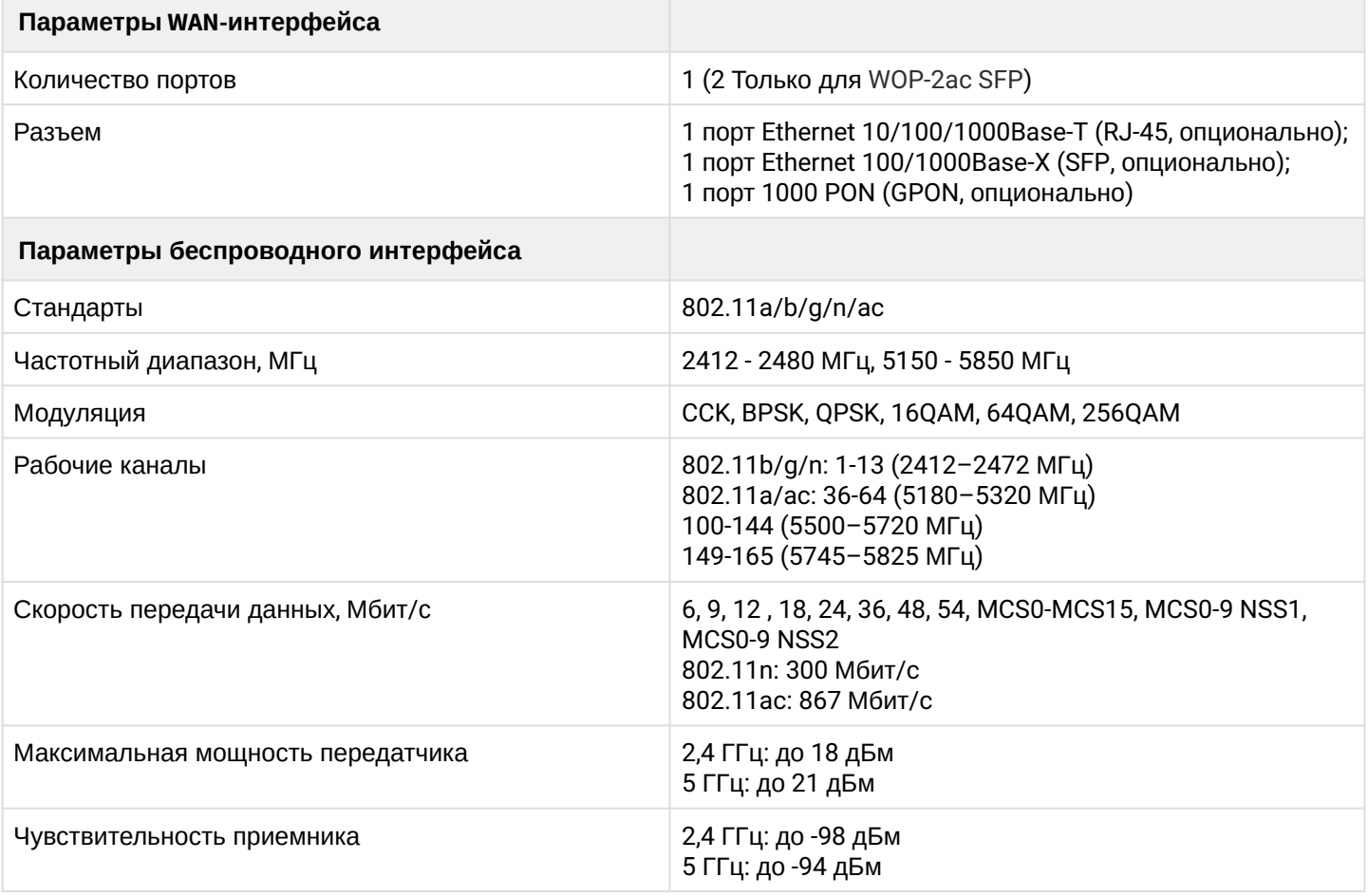

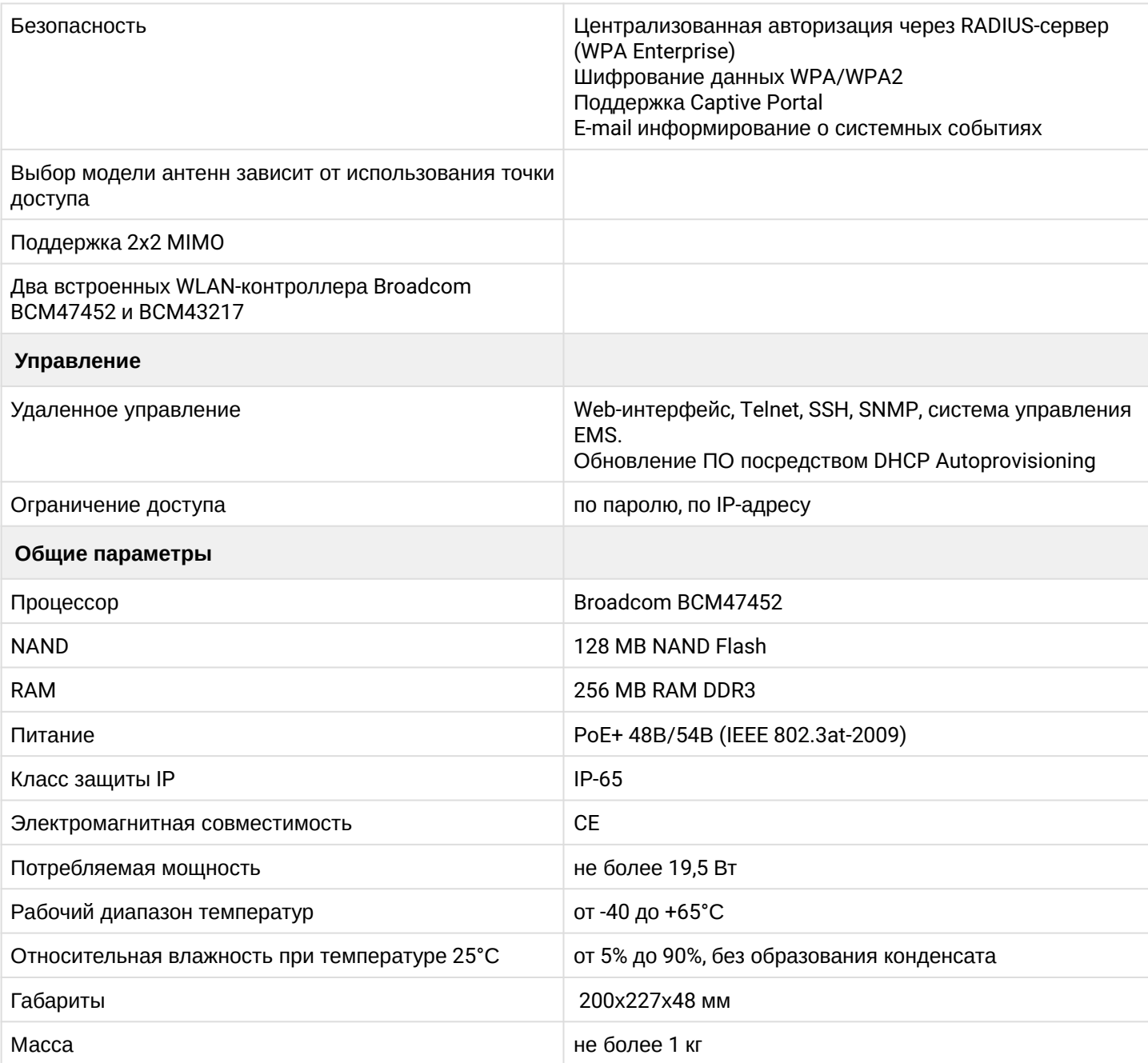

## <span id="page-6-0"></span>2.4 Конструктивное исполнение

Устройство WOP-2ac выполнено в пластиковому корпусе. Внешний вид панелей устройства WOP-2ac приведен на рисунке 1.

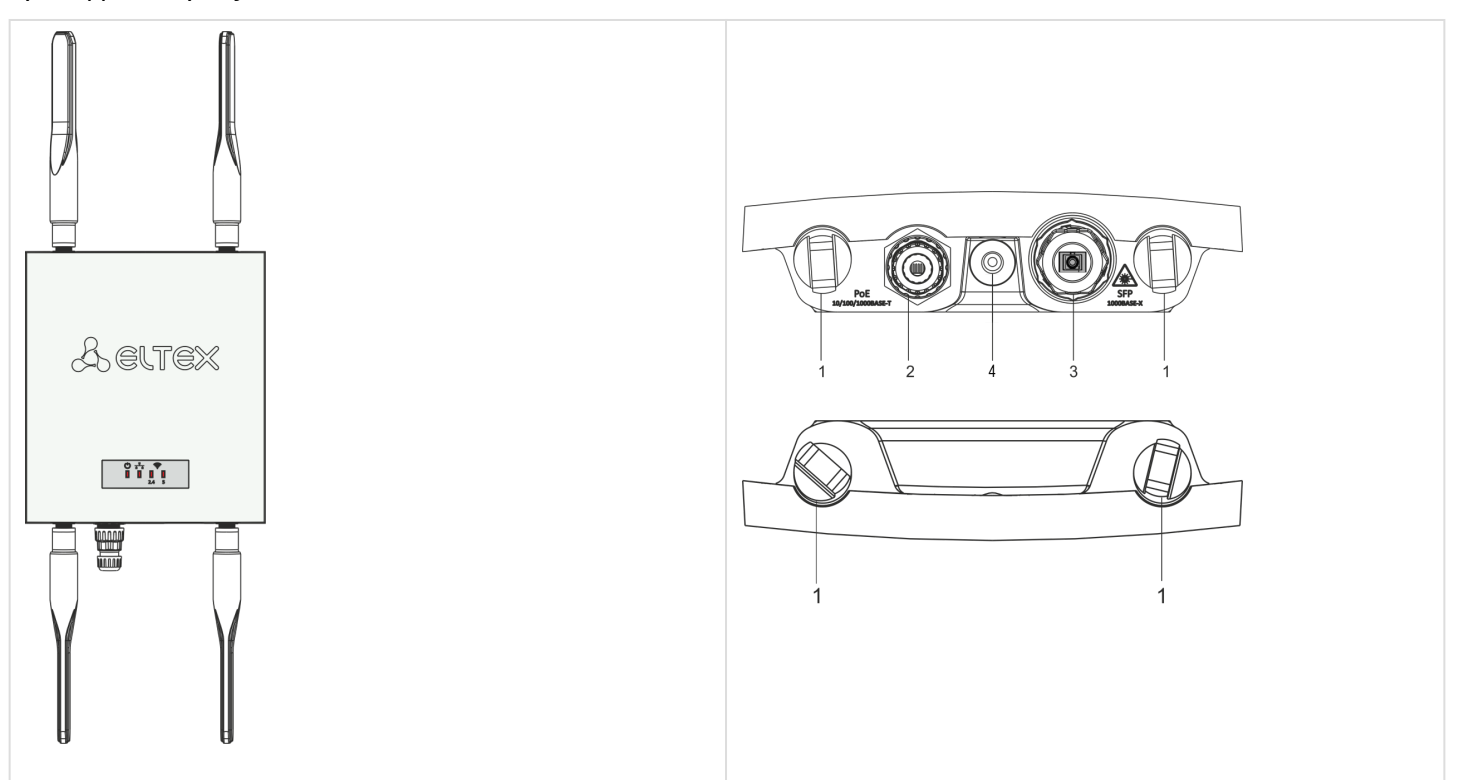

Рисунок 1 – Внешний вид WOP-2ac

На панелях устройства расположены следующие разъемы и органы управления, таблица 2.

Таблица 2 – Описание портов и органов управления

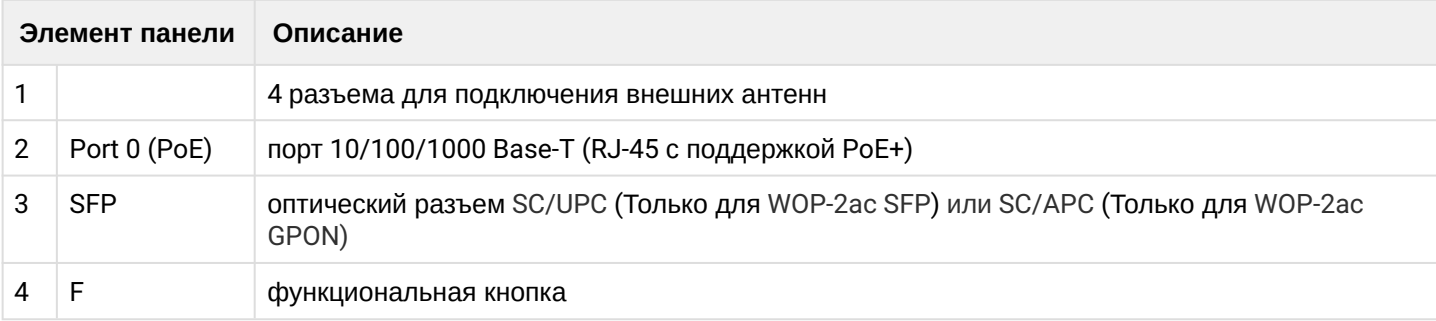

## <span id="page-7-0"></span>2.5 Световая индикация

Текущее состояние устройства отображается при помощи индикаторов **Wi-Fi, LAN, Power**. Перечень состояний индикаторов приведен в таблице 3.

Таблица 3 – Световая индикация состояния устройства

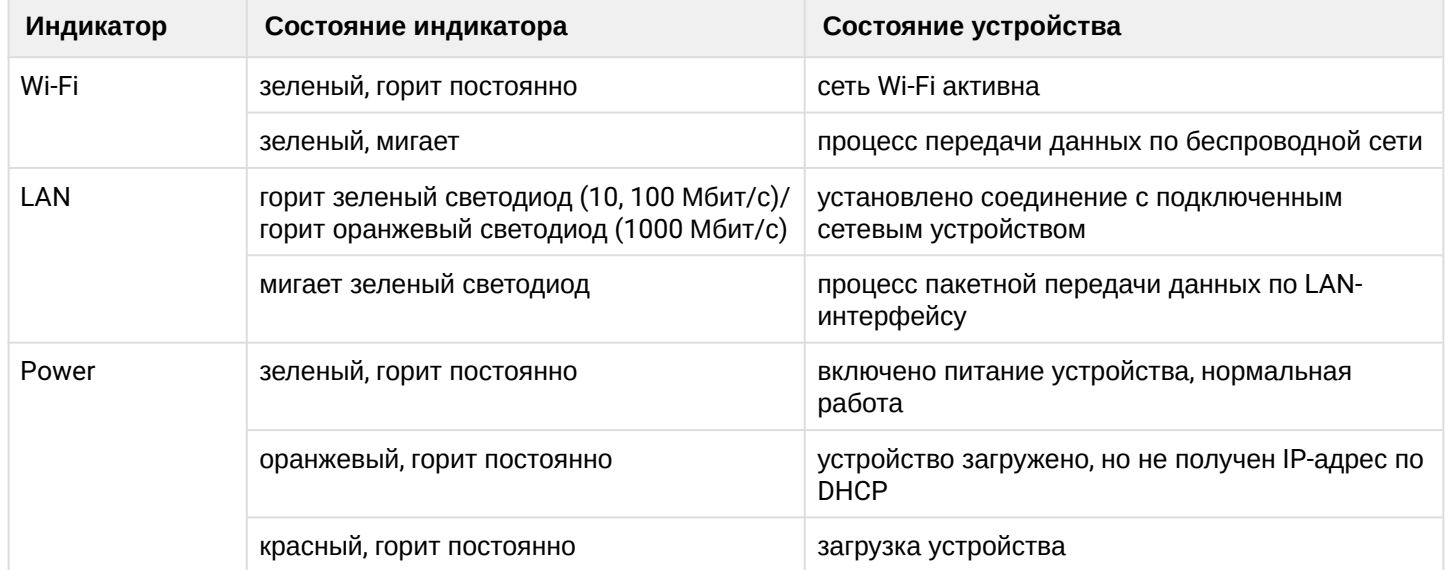

### <span id="page-8-0"></span>2.6 Структурная схема изделия

На рисунке 2 приведена структурная схема WOP-2ac.

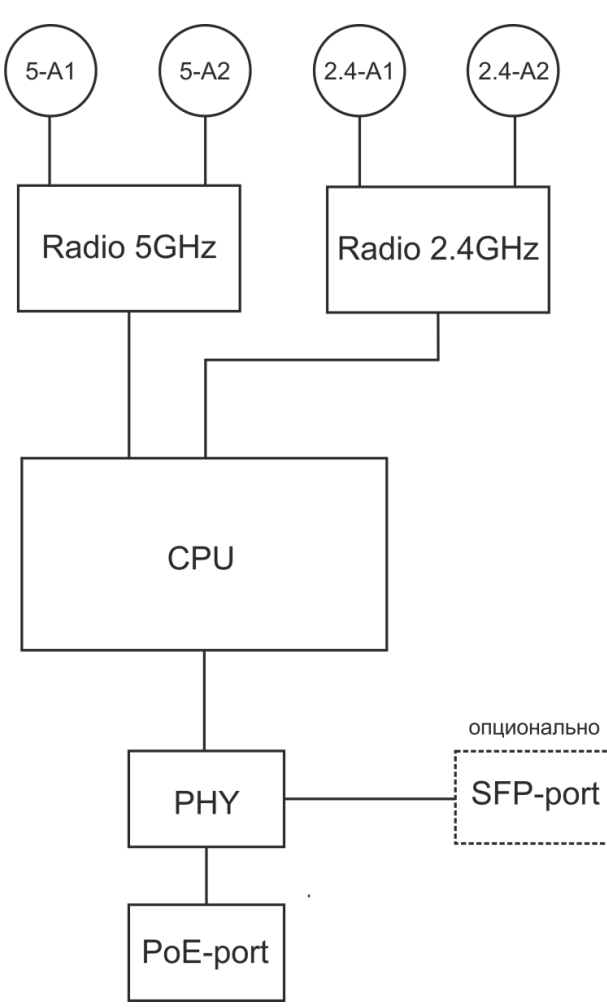

Рисунок 2 – Структурная схема WOP-2ac

- *5-A1, 5-A2, 2.4-A1, 2.4-A2* разъемы для подключения антенн;
- *Radio 5 GHz, Radio 2.4 GHz* радиоинтерфейсы, выполняющие прием и передачу данных в беспроводных сетях;
- *CPU* контроллер, осуществляющий управление устройством, мониторинг;
- *PHY* контроллер, осуществляющий передачу данных по проводной сети;
- *PoE-port* разъем Gigabit Ethernet с технологией PoE, позволяет подводить к точке доступа электропитание и обеспечивает скорость доступа до 1 Гбит/с;
- *SFP*-*port* оптический разъем, обеспечивает скорость доступа до 1 Гбит/с.

#### **Сброс к заводским настройкам**

Для сброса устройства к заводским настройкам необходимо в загруженном состоянии нажать и удерживать кнопку «F» в течение 15 секунд. Произойдет автоматическая перезагрузка устройства. При заводских установках будет запущен DHCP-клиент. В случае если адрес не будет получен по DHCP, то у устройства будет адрес *– 192.168.1.10,* маска подсети *– 255.255.255.0*; User Name/Password для доступа через Web-интерфейс: *admin/password*.

## <span id="page-9-0"></span>2.7 Комплект поставки

#### В комплект поставки входят:

- Беспроводная точка доступа WOP-2ac;
- Комплект крепежа;
- 1 кабельная часть для RJ-45;
- Руководство по эксплуатации (поставляется на CD-диске);
- Сертификат соответствия;
- Паспорт.

## <span id="page-9-1"></span>2.8 Порядок установки

В данном разделе описаны инструкции по технике безопасности, рекомендации по установке, процедура установки и порядок включения устройства.

## <span id="page-9-2"></span>2.9 Инструкции по технике безопасности

- 1. Не вскрывайте корпус устройства. Внутри устройства нет элементов, предназначенных для обслуживания пользователем.
- 2. Незадействованные антенные разъемы требуется закрыть защитной крышкой, которая входит в комплект поставки устройства.
- 3. Не производите установку данного устройства во время грозы. Может существовать риск удара молнией.
- 4. Необходимо соблюдать требования по напряжению, току и частоте, указанные в данной инструкции.
- 5. Перед подключением к устройству измерительных приборов и компьютера, их необходимо предварительно заземлить. Разность потенциалов между корпусами оборудования и измерительных приоров не должна превышать 1В.
- 6. Перед включением устройства убедиться в целостности кабелей и их надежном креплении к разъемам.
- 7. Не устанавливайте устройство рядом с источниками тепла и в помещениях с температурой ниже -40°С или выше 60°С.
- 8. Во время монтажа устройства на высотных конструкциях следует выполнять установленные нормы и требования при высотных работах.
- 9. Эксплуатация устройства должна производиться инженерно-техническим персоналом, прошедшим специальную подготовку.
- 10. Подключать к устройству только годное к применению вспомогательное оборудование.

## <span id="page-9-3"></span>2.10 Рекомендации по установке

- 1. Рекомендуемое устанавливаемое положение: крепление на трубостойку/столб или стену.
- 2. Перед установкой и включением устройства необходимо проверить устройство на наличие видимых механических повреждений. В случае наличия повреждений следует прекратить установку устройства, составить соответствующий акт и обратиться к поставщику.
- 3. При размещении устройства для обеспечения зоны покрытия сети Wi-Fi c наилучшими характеристиками учитывайте следующие правила:
	- a. Устанавливайте устройство в центре беспроводной сети;
	- b. Минимизируйте число преград (стены, потолки, мебель и другое) между WOP-12ac и другими беспроводными сетевыми устройствами;
	- c. Не устанавливайте устройство вблизи (порядка 2 м) электрических, радио устройств;
	- d. Не рекомендуется использовать радиотелефоны и другое оборудование, работающее на частоте 2,4 ГГц, 5ГГц, в радиусе действия беспроводной сети Wi-Fi;
- e. Препятствия в виде стеклянных/металлических конструкций, кирпичных/бетонных стен, а также емкости с водой и зеркала могут значительно уменьшить радиус действия Wi-Fi сети.
- 4. При размещении нескольких точек, радиус соты должен пересекаться с соседней сотой на уровне -65 ÷ -70 дБм. Допускается уменьшение уровня сигнала до -75 дБм на границах сот, если не предполагается использование VoIP, потокового видеовещания и другого чувствительного к потерям трафика в беспроводной сети.

## <span id="page-10-0"></span>2.11 Расчет необходимого числа точек доступа

#### Таблица 4 – Значения затухания

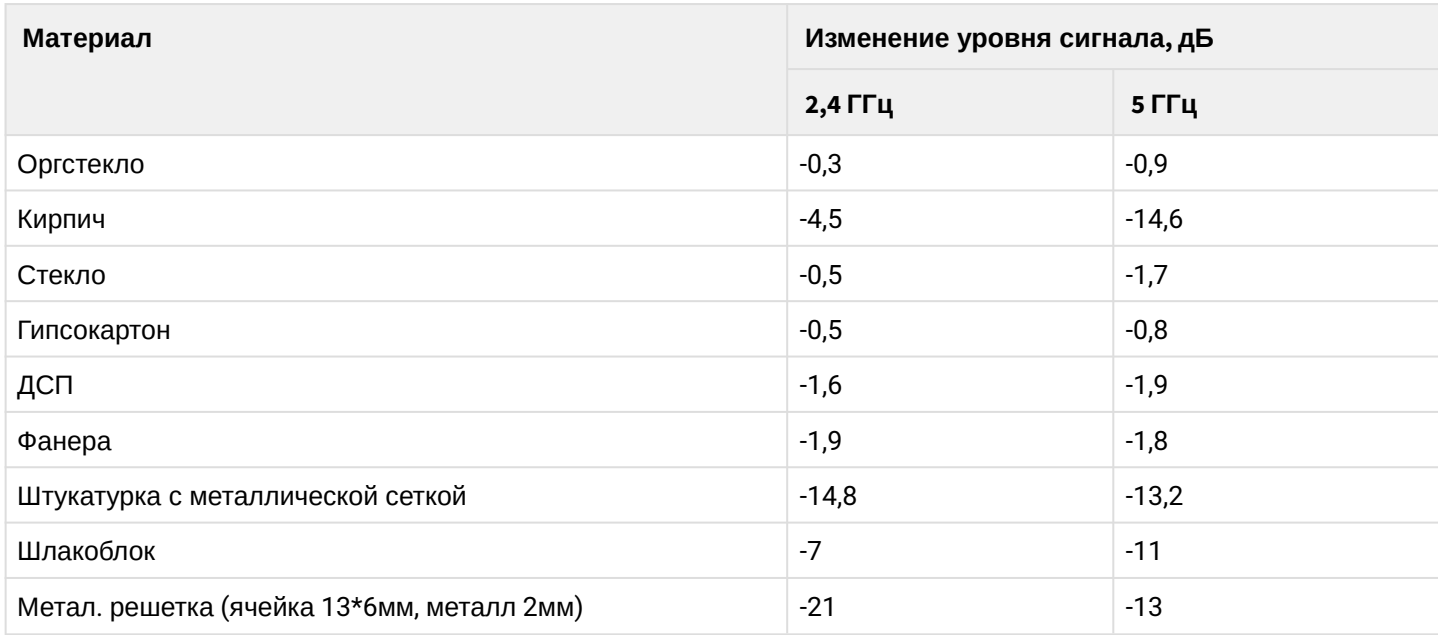

## <span id="page-10-1"></span>2.12 Выбор каналов соседствующих точек

Во избежание межканальной интерференции между соседствующими точками доступа рекомендуется установить неперекрывающиеся каналы.

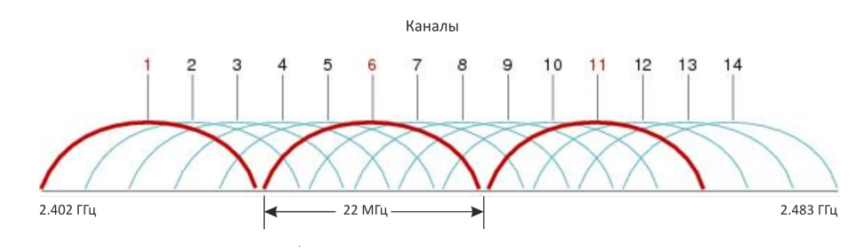

Рисунок 3 – Общая диаграмма перекрытия частотных каналов в 2,4 ГГц

Пример схемы распределения каналов между соседними точками в диапазоне 2.4 ГГц при ширине канала в 20 MГц приведен на рисунке 4.

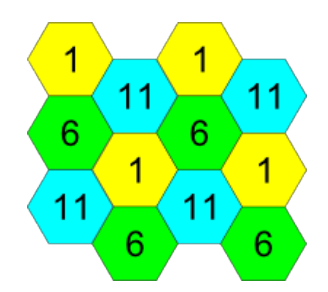

Рисунок 4 – Схема распределения каналов между соседними точками доступа в диапазоне 2,4 ГГц при ширине канала в 20 МГц

Аналогично рекомендуется сохранять данный механизм распределения каналов при расположении точек между этажами, рисунок 5.

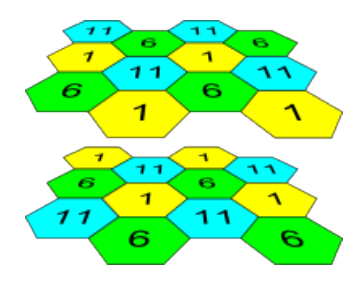

Рисунок 5 – Схема распределения каналов между соседними точками доступа, расположенными между этажами

При использовании ширины канала 40 МГц в диапазоне 2.4 ГГц нет неперекрывающихся каналов. В таких случаях стоит выбирать максимально отдаленные друг от друга каналы.

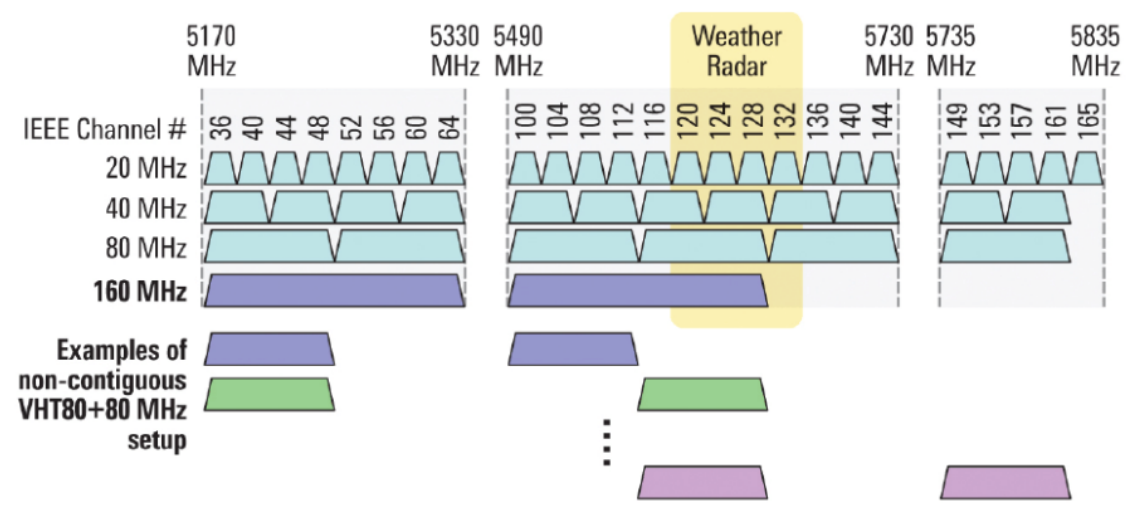

Рисунок 6 – Каналы, используемые в диапазоне 5 ГГц при ширине канала 20, 40, 80 МГц

## <span id="page-12-0"></span>2.13 Установка устройства

Устройство крепится на трубостойку/столб или стену, соблюдая инструкции по технике безопасности и рекомендации, приведенные выше.

В комплект поставки устройства входит необходимый комплект крепежа устройства на трубостойку/ столб и стену.

#### **Порядок установки устройства:**

- 1. Крепление кронштейнов к устройству;
- 2. Крепление устройства на трубостойку/столб или стену;
- 3. Подключение кабелей к разъемам устройства;
- 4. Установка антенн.

При монтаже устройства на разъемы антенн обязательно должны быть установлены пылезащитные (герметичные) колпачки, которые входят в комплект поставки устройства. Снимать колпачки нужно непосредственно перед подключением к антенным разъемам.  $\ddot{\bullet}$ 

#### <span id="page-12-1"></span>2.13.1 Порядок крепления устройства на трубостойку/столб

1) Соберите кронштейн для крепления на трубостойку:

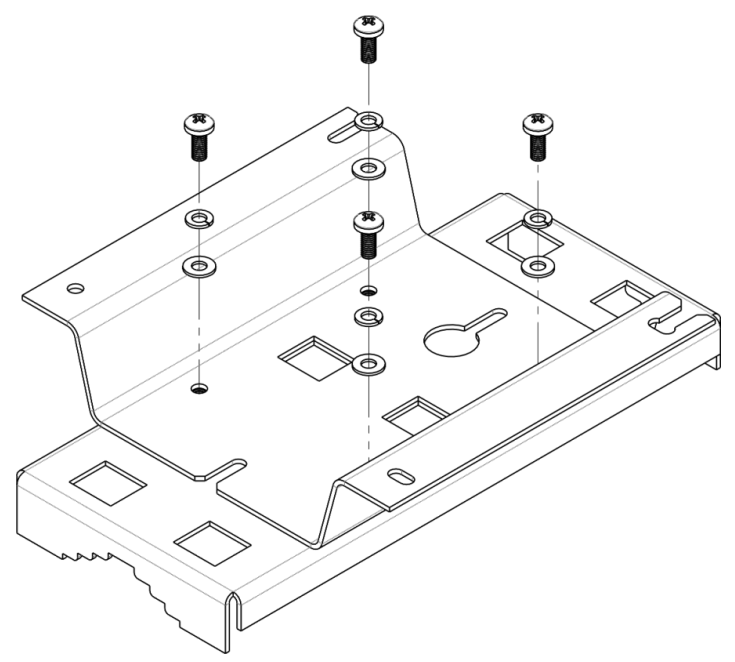

Рисунок 7 – Кронштейн для крепления на трубостойку

a) Соедините кронштейн, который будет крепиться на трубостойку, с кронштейном, который будет крепиться к устройству, как показано на рисунке 7.

b) Совместите два отверстия для винтов на обоих кронштейнах. С помощью отвертки прикрепите кронштейны друг к другу.

2) Закрепите кронштейн на трубостойке:

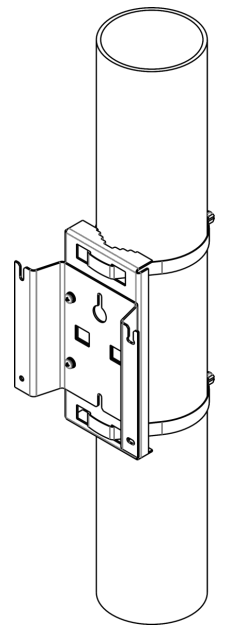

Рисунок 8 – Крепление кронштейна на трубостойку

a) При помощи хомутов закрепите кронштейн на трубостойку, рисунок 8.

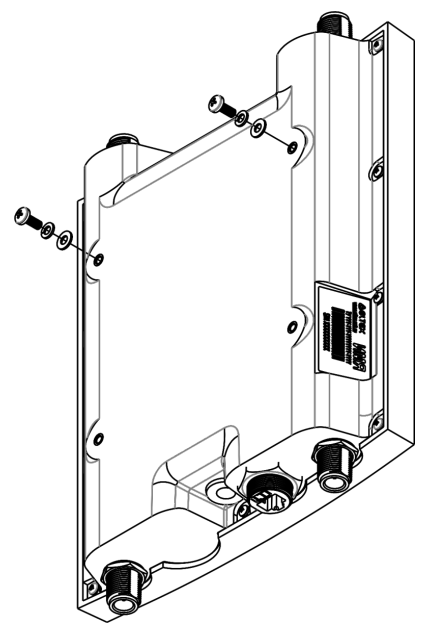

Рисунок 9 – Крепление винтов к устройству

b) В верхние крепежные отверстия на корпусе WOP-2ac установите шайбы и винты DIN7985 M6. Винты не нужно закручивать до конца, оставьте зазор минимум 3 мм, рисунок 9.

3) Закрепите устройство на трубостойке:

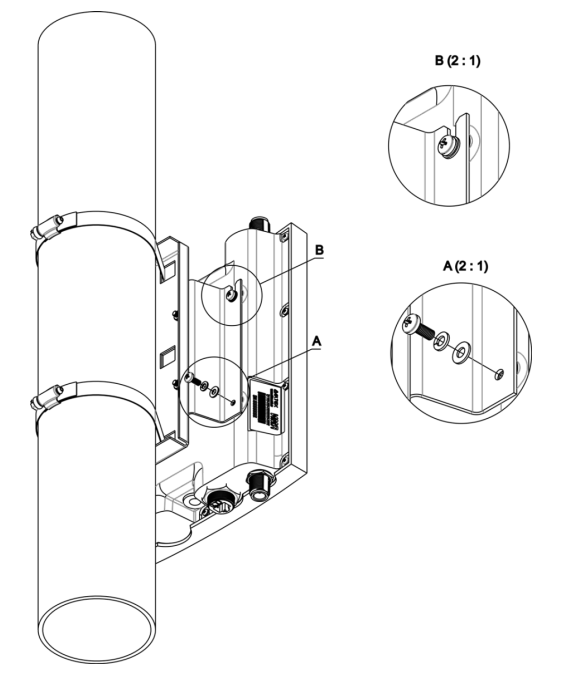

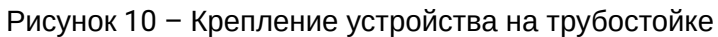

a) Установите устройство на незакрученные верхние винты кронштейна, который прикреплен к трубостойке, рисунок 10.

- b) В нижние отверстия крепления установите винты, рисунок 10.
- c) С помощью отвертки затяните верхние и нижние винты.

<span id="page-15-0"></span>2.13.2 Порядок крепления устройства на стену

1) Установите кронштейн (входит в комплект поставки) для крепления на стене:

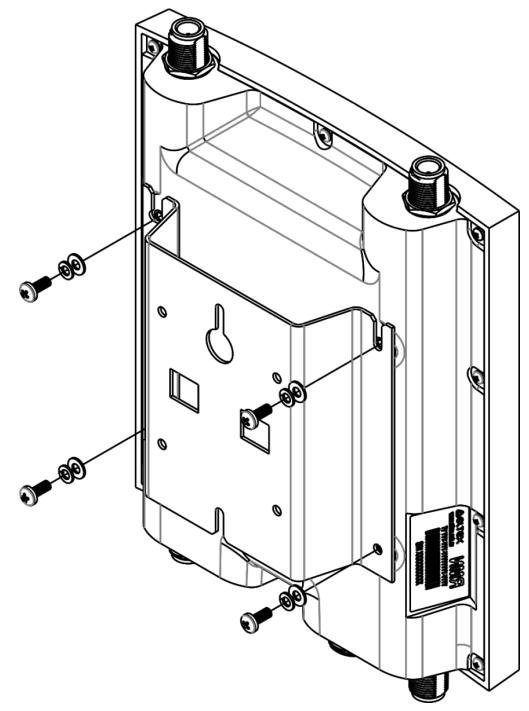

Рисунок 11 – Крепление кронштейна

a) Расположение кронштейна на устройстве показано на рисунке 11.

b) Совместите четыре отверстия для винтов на кронштейне с такими же отверстиями на устройстве. С помощью отвертки прикрепите кронштейн винтами к устройству.

2) Установите шурупы на стене на расстоянии 100 мм друг от друга как показано на рисунке 12.

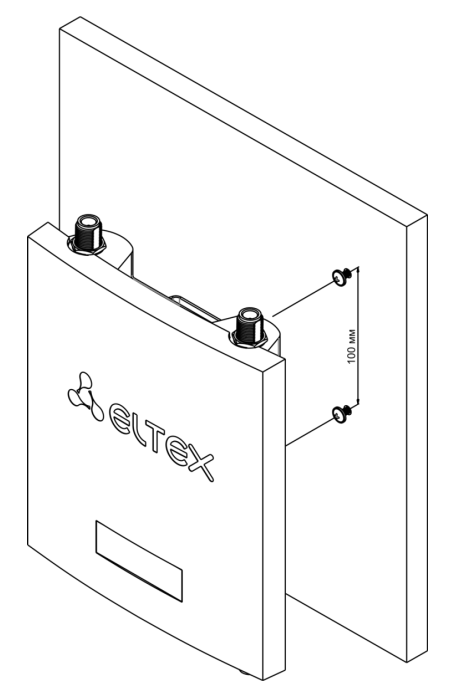

Рисунок 12 – Крепление устройства на стене

3) Закрепите устройство на стене. Габариты устройства после установки относительно крепежных отверстий представлены на рисунке 13.

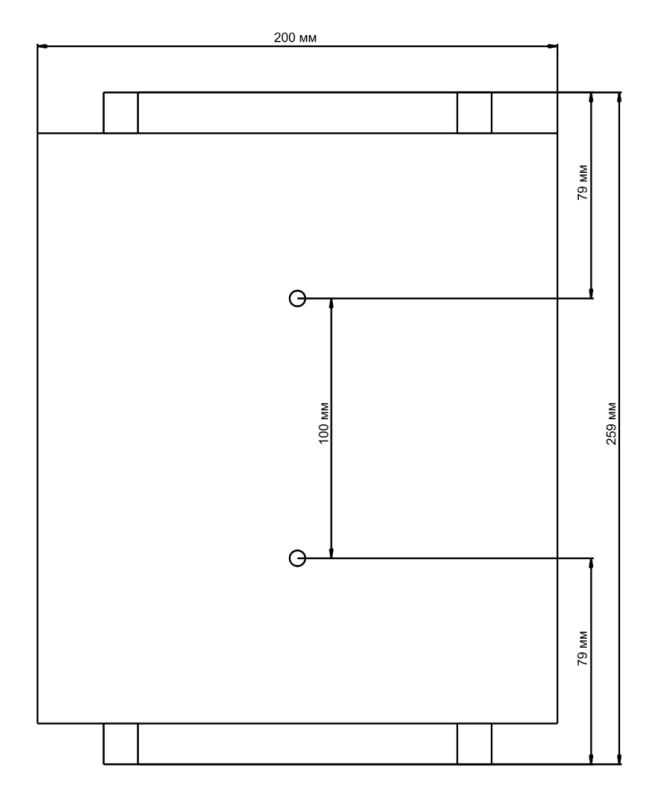

Рисунок 13 – Габариты устройства относительно крепежных отверстий

# <span id="page-17-0"></span>3 Список изменений

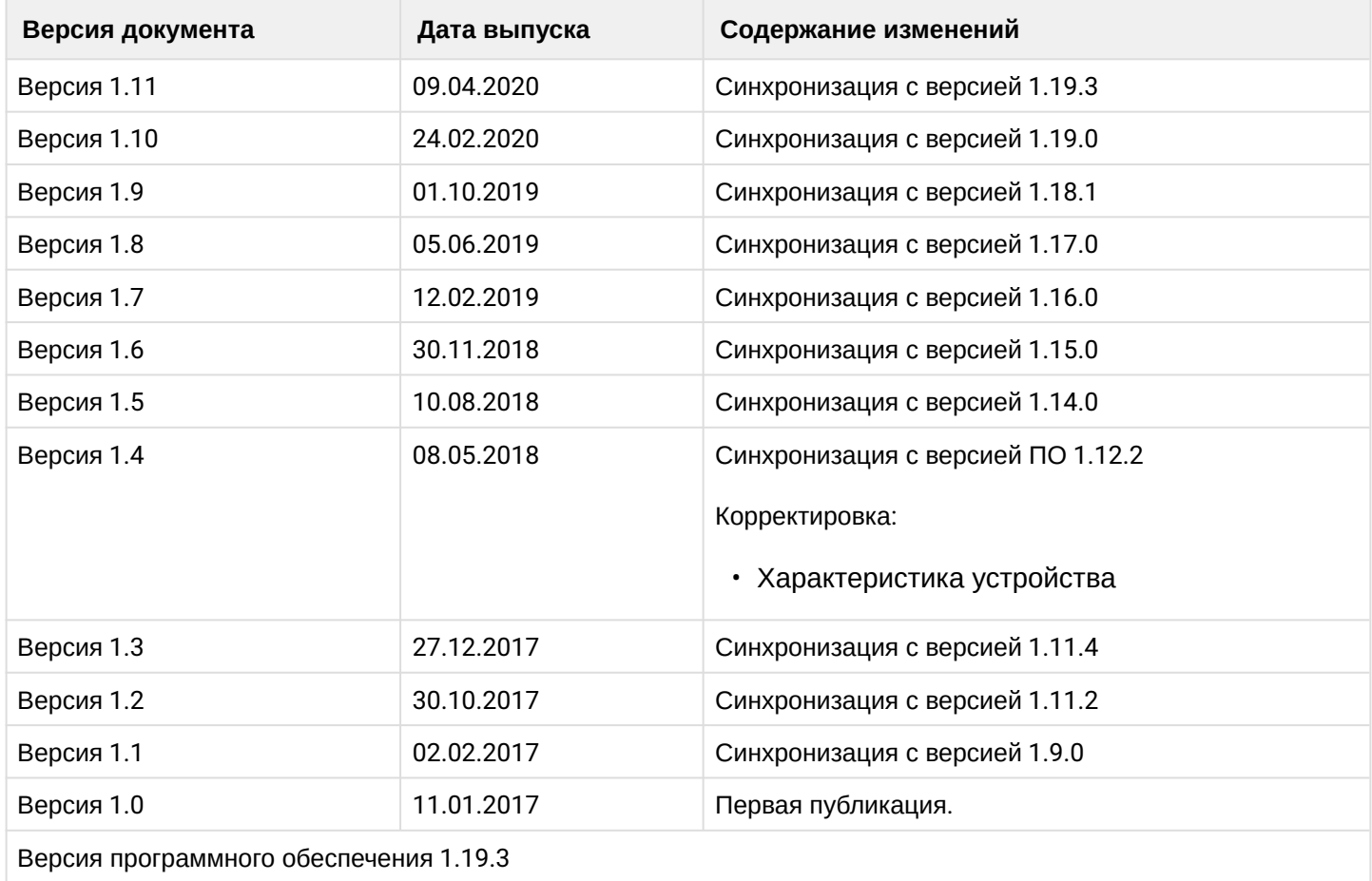

# ТЕХНИЧЕСКАЯ ПОДДЕРЖКА

Для получения технической консультации по вопросам эксплуатации оборудования ТОО «ЭлтексАлатау» Вы можете обратиться в Сервисный центр компании:

050032, Республика Казахстан, г. Алматы, мкр-н. Алатау, ул. Ибрагимова 9 Телефон: +7(727) 220-76-10, +7 (727) 220-76-07

E-mail: post@eltexalatau.kz

На официальном сайте компании Вы можете найти техническую документацию и программное обеспечение для продукции ТОО «ЭлтексАлатау», обратиться к базе знаний, проконсультироваться у инженеров Сервисного центра на техническом форуме.

Официальный сайт компании: ht[tp://eltex](http://eltex-co.ru)alatau.kz